# **excel-requests Documentation**

*Release latest*

September 14, 2016

#### Contents

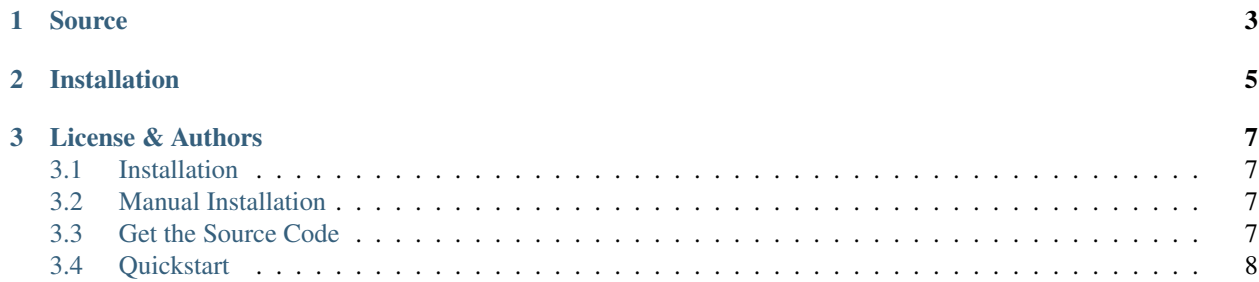

Excel Requests is the only HTTP Addin for Excel, safe for human consumption.

Excel Requests is heavily inspired by Kenneth Reitz' popular Python Requests.

### **Source**

<span id="page-6-0"></span>The Excel Requests source code is hosted at <https://github.com/Pathio/excel-requests>

# **Installation**

<span id="page-8-0"></span>The easiest way to install excel-requests is via the installation script:

- 1. Download install.ps1
- 2. Open a File Explorer and go to the downloaded file's folder
- 3. Right click install.ps1
- 4. Click Run with PowerShell
- 5. Confirm everything works with the Example workbook Examples.xlsb

#### **License & Authors**

- <span id="page-10-0"></span>• This project is maintained by Bjoern Stiel at [Pathio.com](https://www.pathio.com)
- Drop me an email [bjoern.stiel@pathio.com.](mailto:bjoern.stiel@pathio.com) or tweet me [@bjoernstiel](https://twitter.com/bjoernstiel)
- This project is licensed under the terms of the [BSD license](https://opensource.org/licenses/BSD-3-Clause)

## <span id="page-10-1"></span>**3.1 Installation**

The recommended and easiest way to install excel-requests is via the installation script:

- 1. Download install.ps1
- 2. Open a File Explorer and go to the downloaded file's folder
- 3. Right click install.ps1
- 4. Click Run with PowerShell

#### <span id="page-10-2"></span>**3.2 Manual Installation**

- 1. Determine whether your Excel is 32bit or 64bit (open Excel, click File, click Account, click About Excel, this opens a window that tells you version number and bitness in the first row)
- 2. Go to <https://github.com/Pathio/excel-requests/releases/latest>
- 3. If your Excel is 64bit, download "Requests64.xll" otherwise "Requests.xll"
- 4. Though you can save the "Requests64.xll" or "Requests.xll" anywhere on your computer, it is recommended that you move it to this folder: %APPDATA%MicrosoftAddIns
- 5. Open Excel, click File, click Options, click Add-ins, at the bottom, click (Manage Excel Add-ins) Go..., click Browse and navigate to the location of the downloaded Addin

#### <span id="page-10-3"></span>**3.3 Get the Source Code**

Excel Requests is actively developed on GitHub, where the code is [always available](https://github.com/Pathio/excel-requests)

# <span id="page-11-0"></span>**3.4 Quickstart**

Download the Example workbook Examples.xlsb

Retrieve Json from an HTTP API straight into Excel, authenticate via basic authentication:

```
>>> =REQUESTS.GET("https://api.github.com/user",,, "<username>:<token>")
https://api.github.com/user
>>> =REQUESTS.DICT.KEYS("https://api.github.com/user#Json")
{"login";"id";"avatar_url";"gravatar_id";"url";"html_url"; ...}
>>> =REQUESTS.DICT.GET("https://api.github.com/user", "Json/url")
https://api.github.com/users/Pathio
>>> =REQUESTS.FLUSH()
Flushed 1 key(s)
```